# Notebookcomputer in vogelvlucht

Gebruikershandleiding

© Copyright 2006 Hewlett-Packard Development Company, L.P.

Microsoft en Windows zijn in de Verenigde Staten gedeponeerde handelsmerken van Microsoft Corporation. Bluetooth is een handelsmerk van de desbetreffende eigenaar en wordt door Hewlett-Packard Company onder licentie gebruikt. Het SDlogo is een handelsmerk van de desbetreffende eigenaar.

De informatie in deze documentatie kan zonder kennisgeving worden gewijzigd. De enige garanties voor HP producten en diensten staan vermeld in de expliciete garantievoorwaarden bij de betreffende producten en diensten. Aan de informatie in deze handleiding kunnen geen aanvullende rechten worden ontleend. HP aanvaardt geen aansprakelijkheid voor technische fouten, drukfouten of weglatingen in deze publicatie.

Eerste editie, september 2006

Artikelnummer van document: 419630-331

# Inhoudsopgave

#### **Onderdelen**

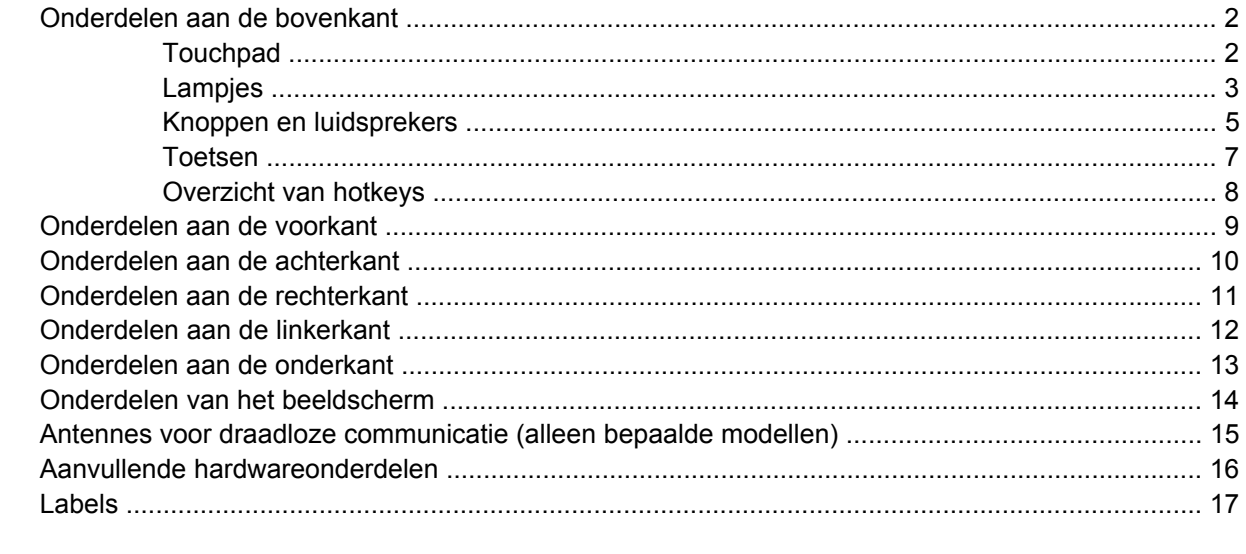

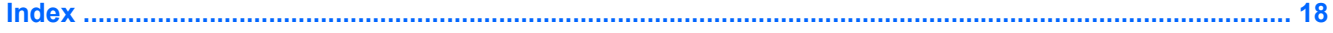

# <span id="page-4-0"></span>**Onderdelen**

In dit hoofdstuk worden de hardwarevoorzieningen van de computer beschreven.

U geeft als volgt een overzicht weer van de hardware die in de computer is geïnstalleerd:

- **1.** Selecteer **Start > Deze computer**.
- **2.** Klik onder **Vaste schijven** op de naam van de vaste schijf van uw computer.
- **3.** Klik in het linkerdeelvenster onder **Systeemtaken** op **Systeeminformatie weergeven**.
- **4.** Selecteer het tabblad **Hardware > Apparaatbeheer**.

Met Apparaatbeheer kunt u ook hardware toevoegen of apparaatconfiguraties wijzigen.

 $\mathbb{R}^2$ **Opmerking** De onderdelen van de computer kunnen per regio en model verschillen. Op de afbeeldingen in dit hoofdstuk worden de standaardvoorzieningen van de meeste computermodellen weergegeven.

### <span id="page-5-0"></span>**Onderdelen aan de bovenkant**

### **Touchpad**

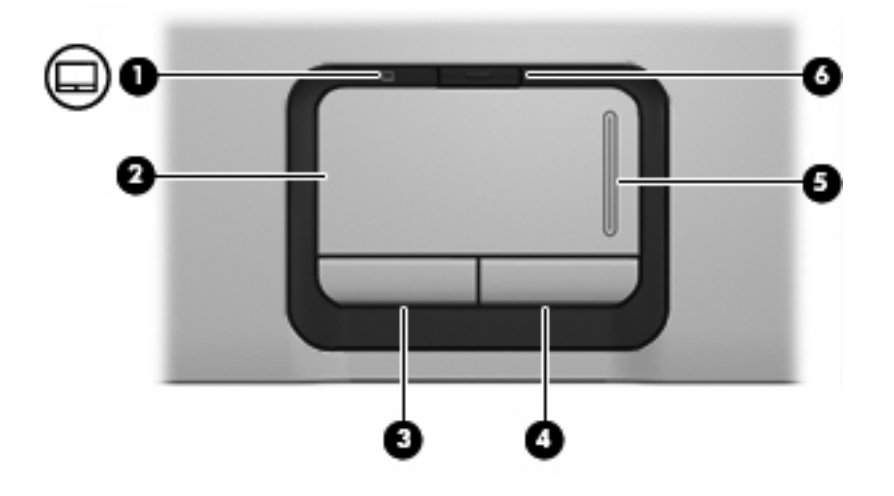

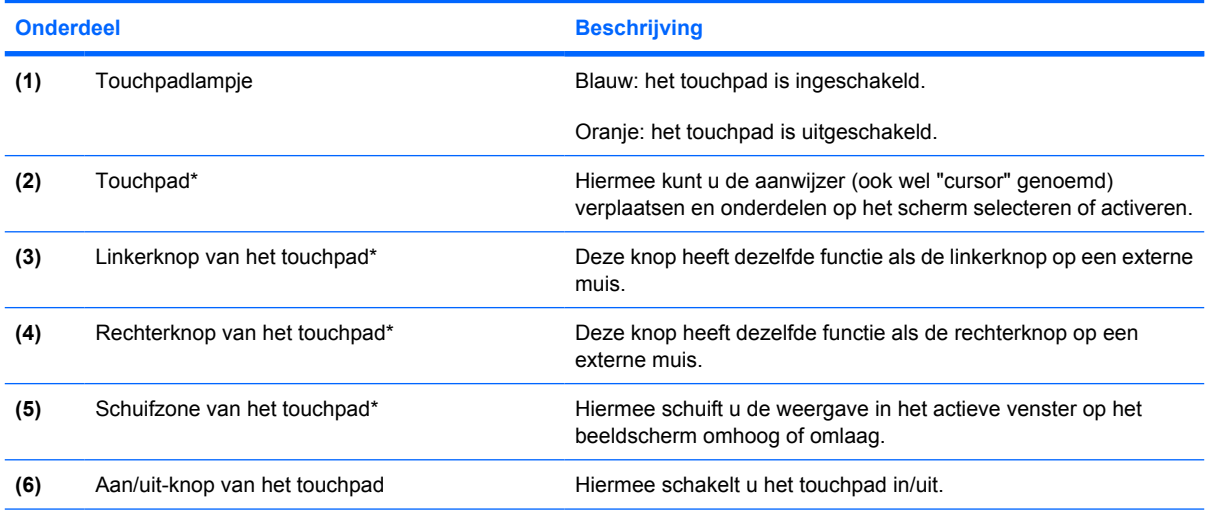

\*In deze tabel worden de fabrieksinstellingen beschreven. Om de voorkeuren voor aanwijsapparaten weer te geven en te wijzigen, selecteert u **Start > Configuratiescherm > Printers en andere hardware > Muis**.

### <span id="page-6-0"></span>**Lampjes**

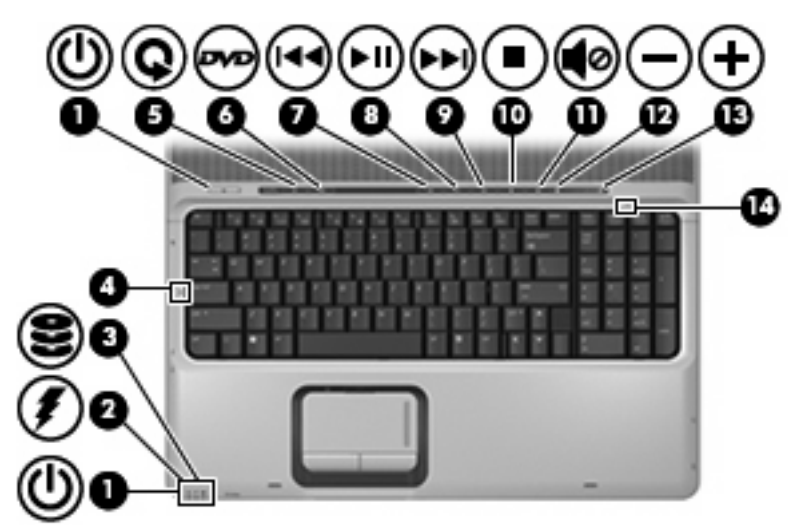

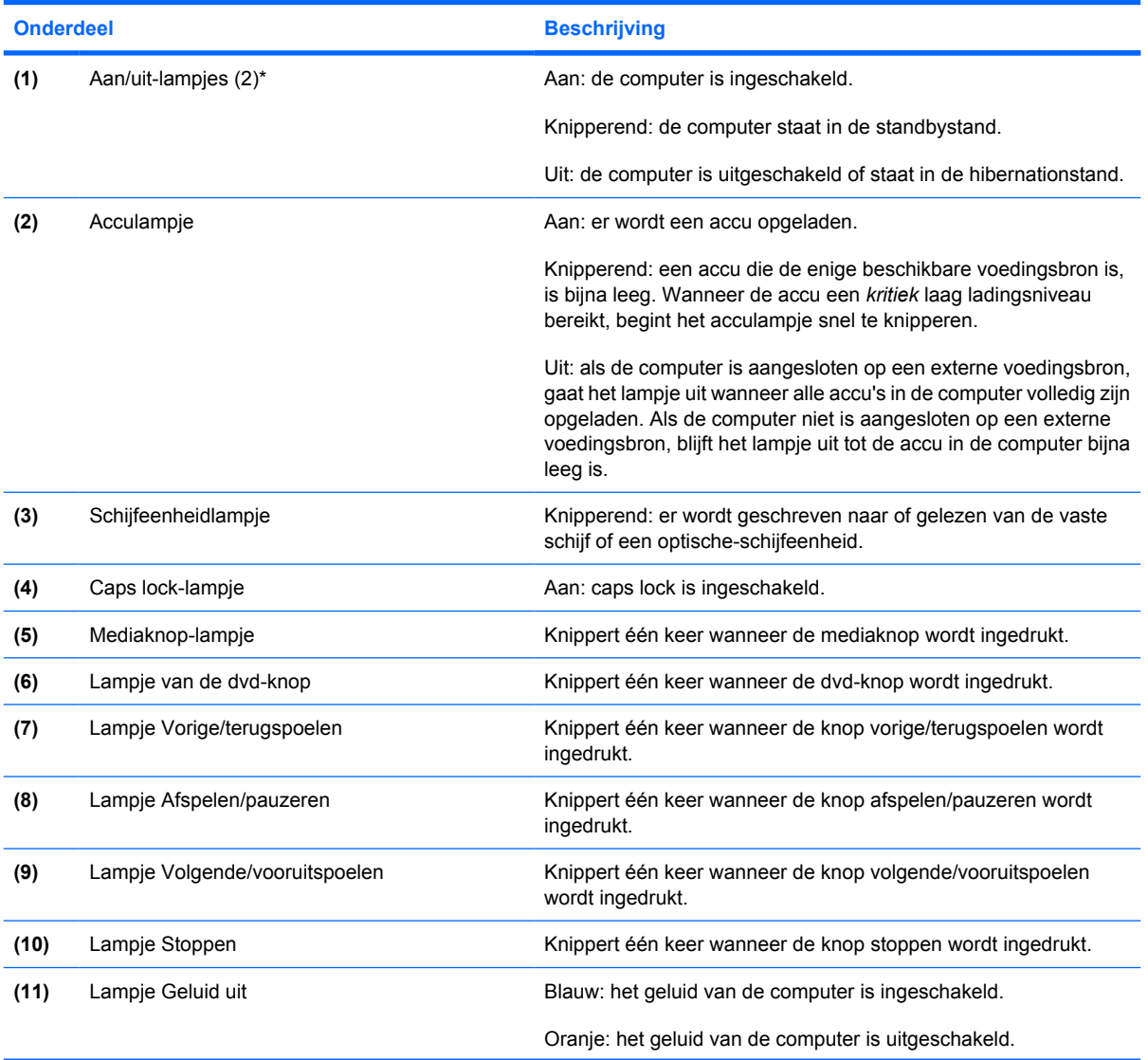

<span id="page-7-0"></span>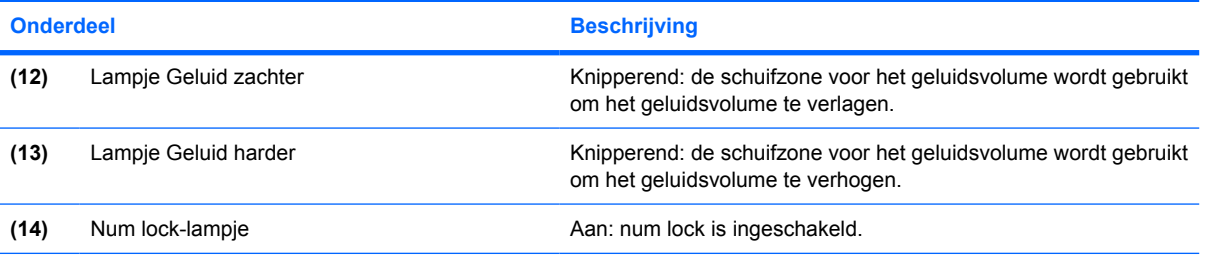

\*De twee aan/uit-lampjes geven dezelfde informatie. Het lampje op de aan/uit-knop is alleen zichtbaar wanneer de computer is geopend. Het aan/uit-lampje aan de voorzijde van de computer is altijd zichtbaar, ook wanneer de computer is gesloten.

### <span id="page-8-0"></span>**Knoppen en luidsprekers**

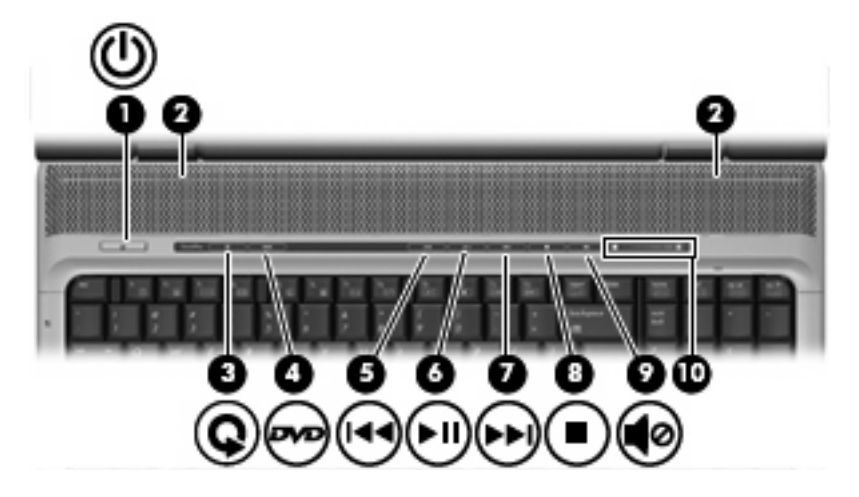

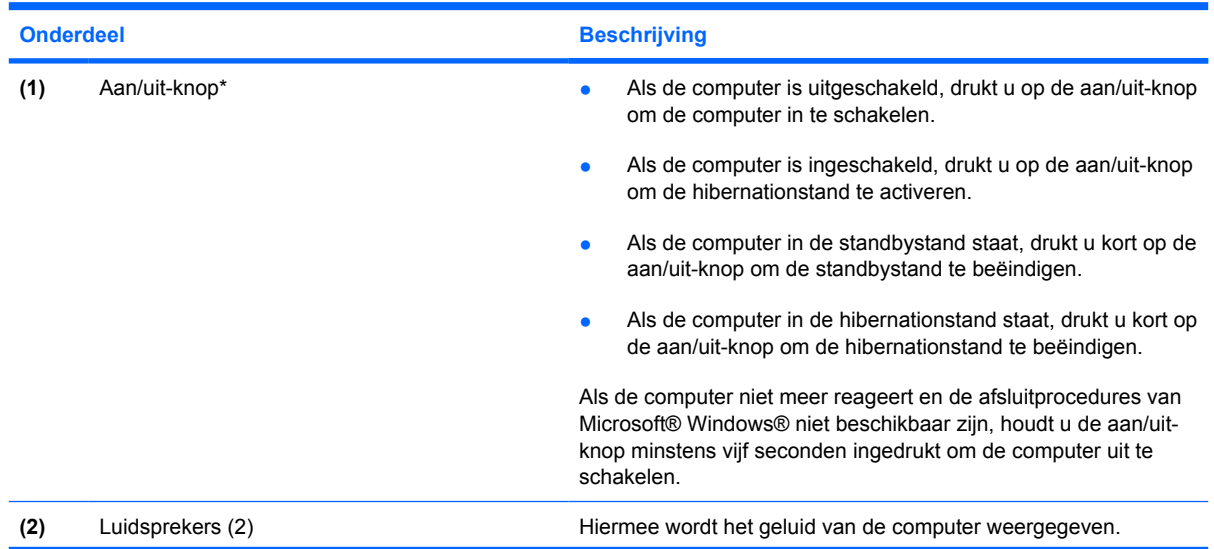

<span id="page-9-0"></span>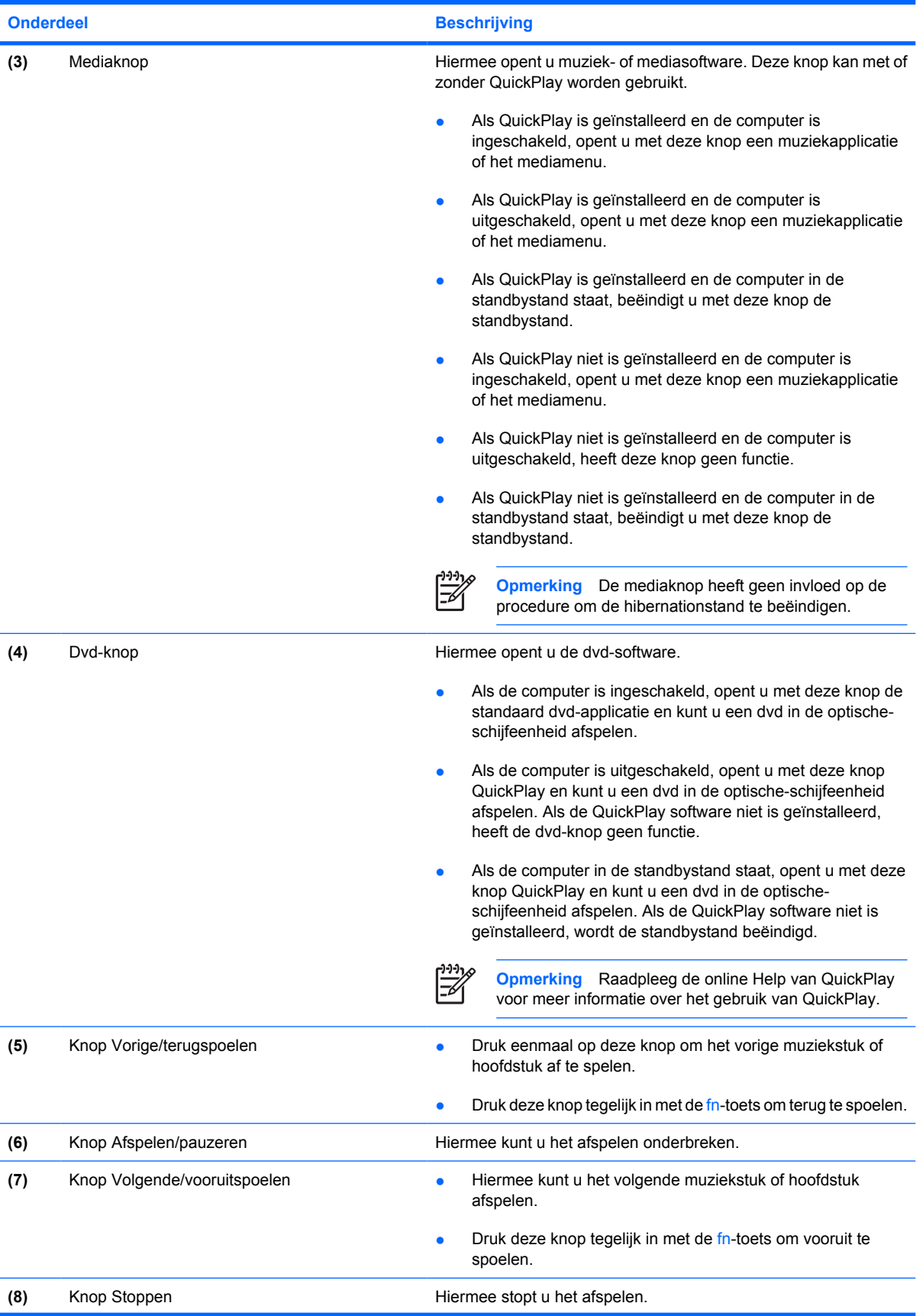

<span id="page-10-0"></span>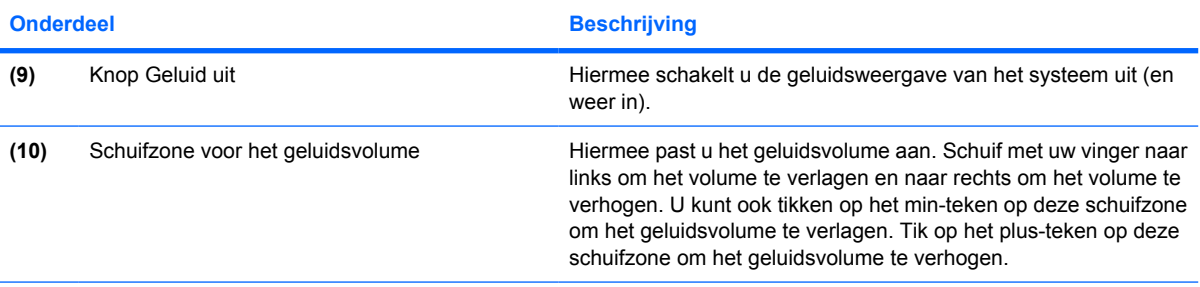

\*In deze tabel worden de fabrieksinstellingen beschreven. Raadpleeg de gebruikershandleidingen in Help en ondersteuning voor informatie over het wijzigen van de fabrieksinstellingen.

#### **Toetsen**

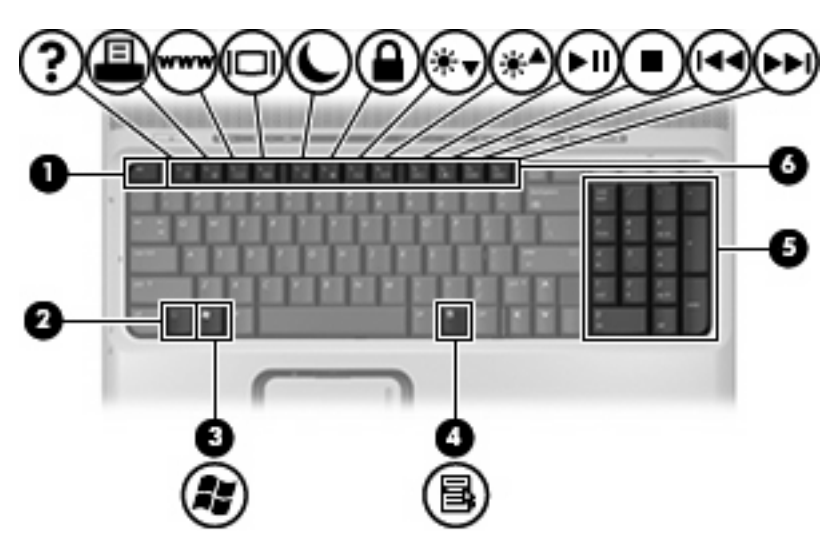

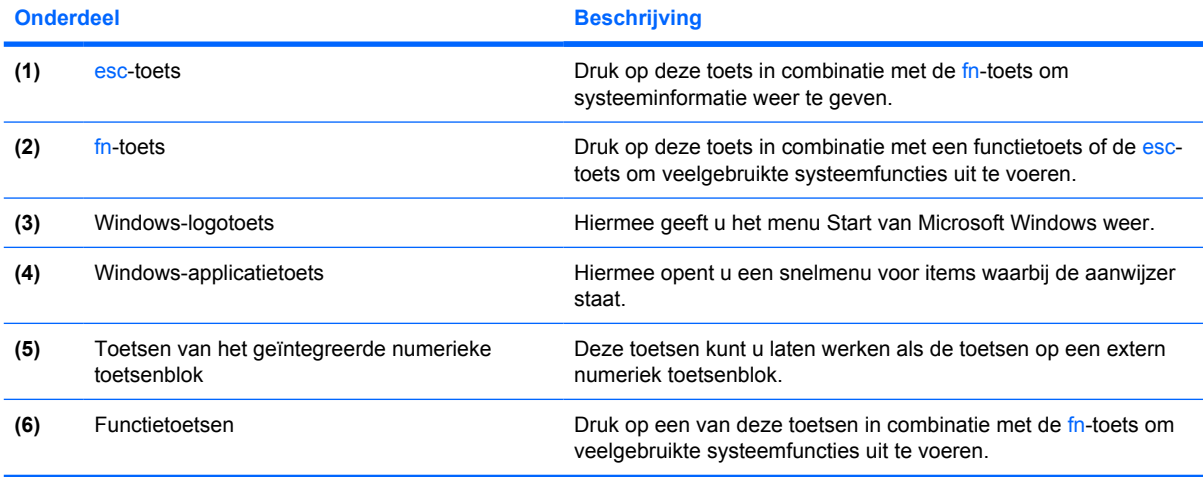

### <span id="page-11-0"></span>**Overzicht van hotkeys**

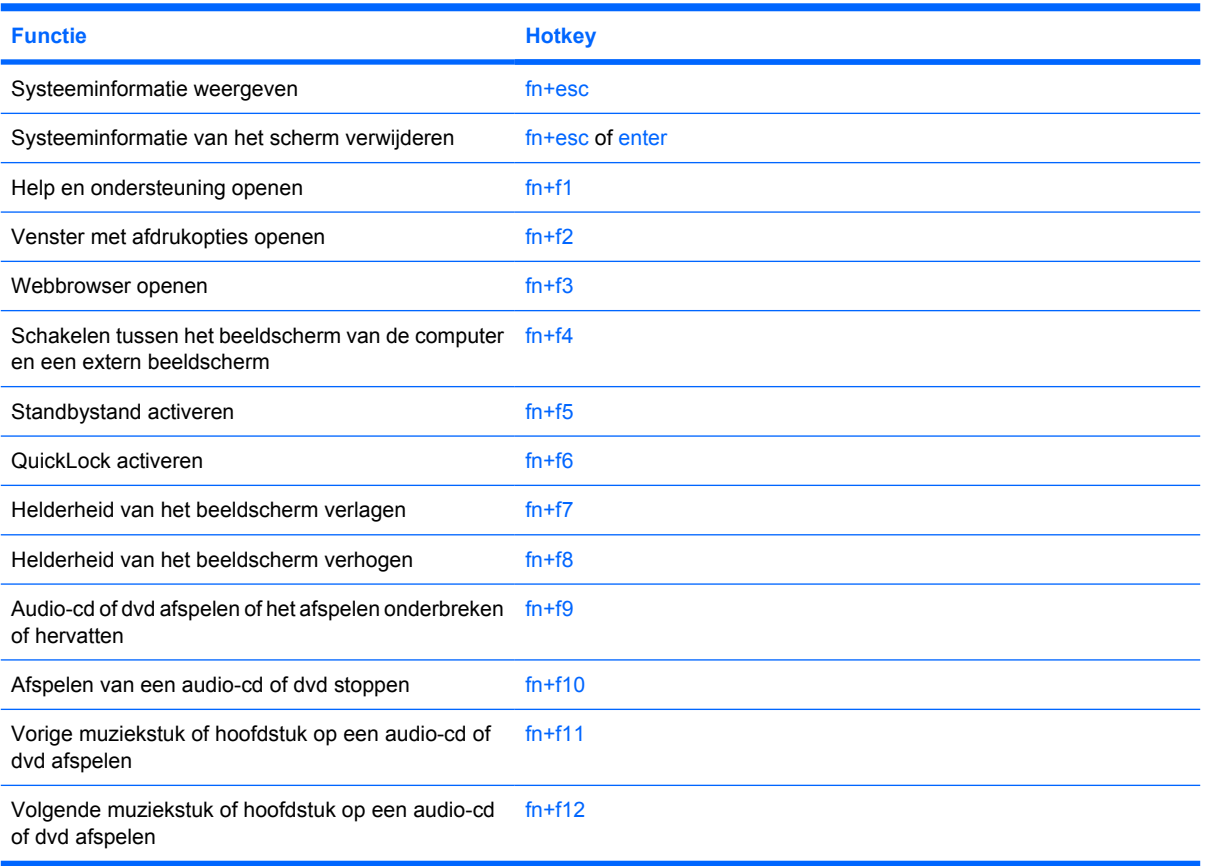

## <span id="page-12-0"></span>**Onderdelen aan de voorkant**

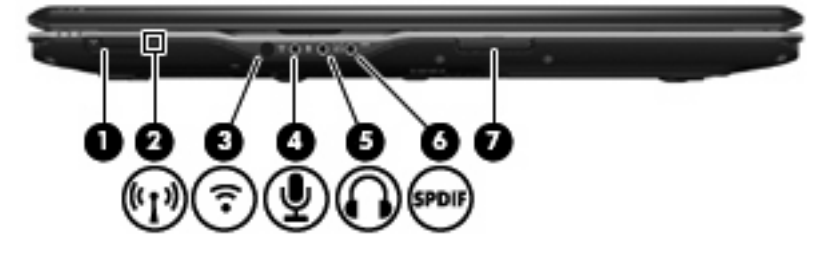

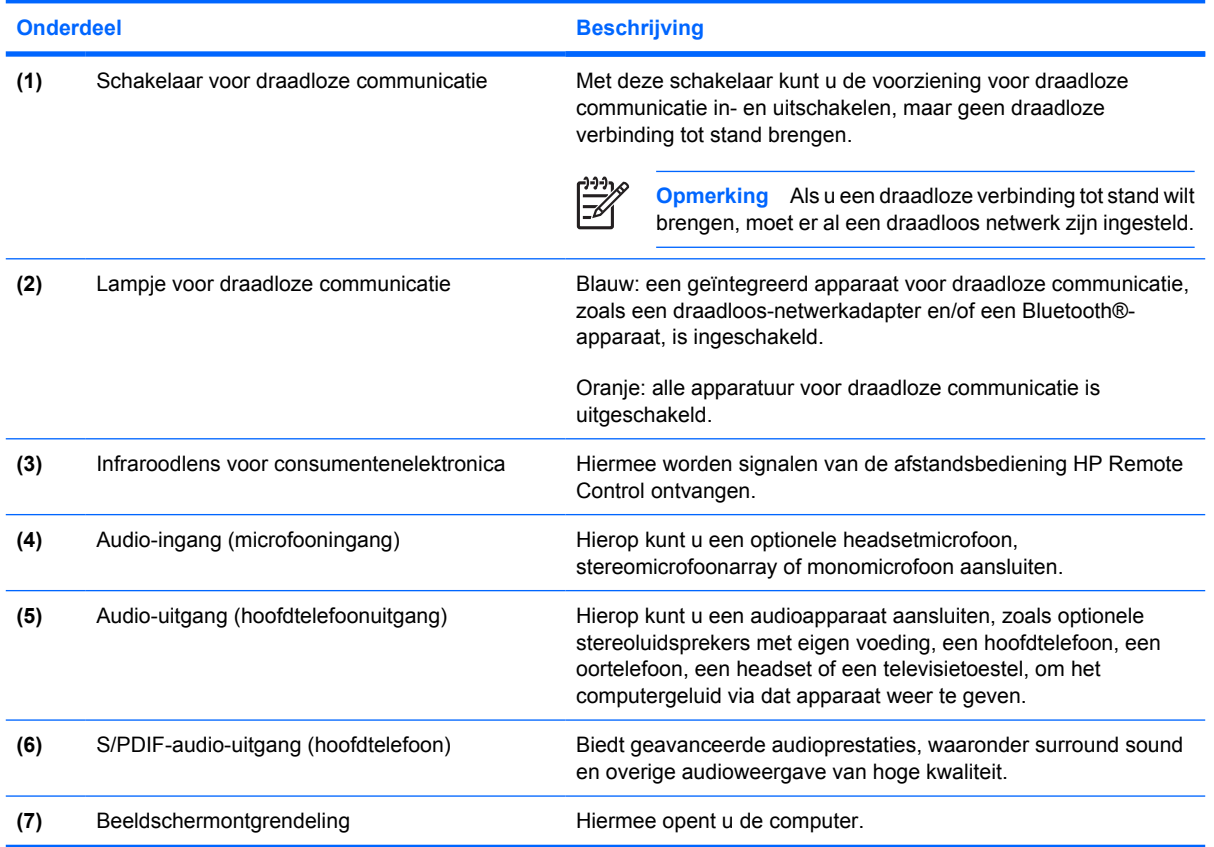

## <span id="page-13-0"></span>**Onderdelen aan de achterkant**

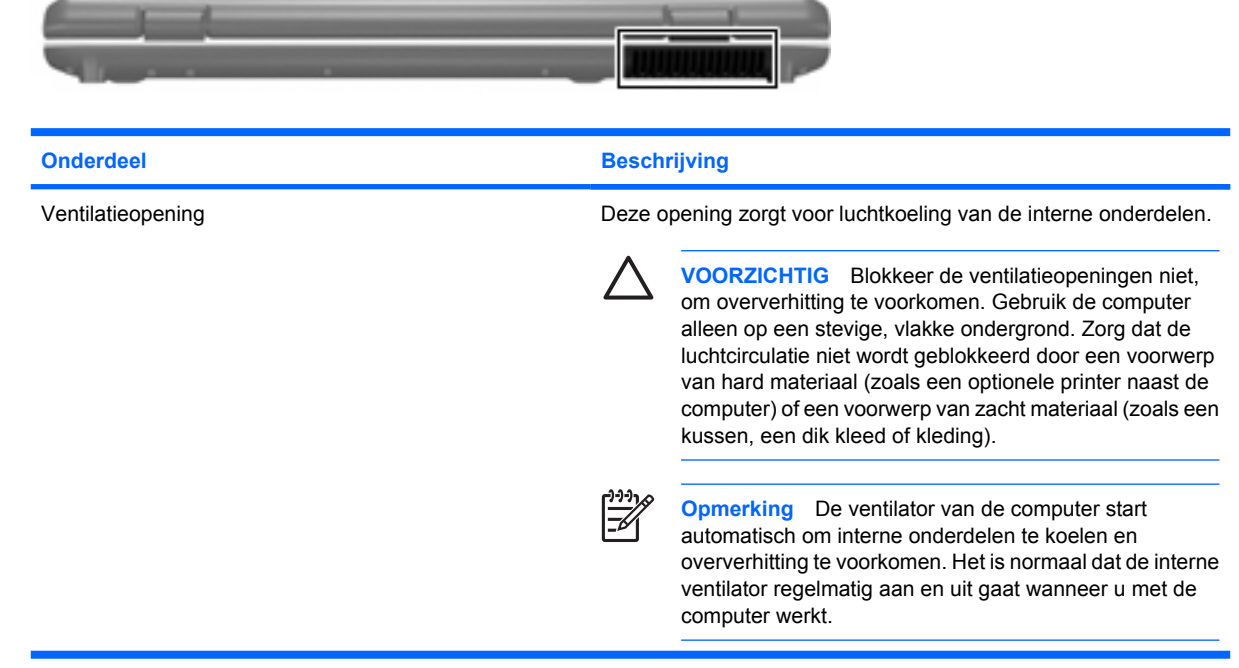

## <span id="page-14-0"></span>**Onderdelen aan de rechterkant**

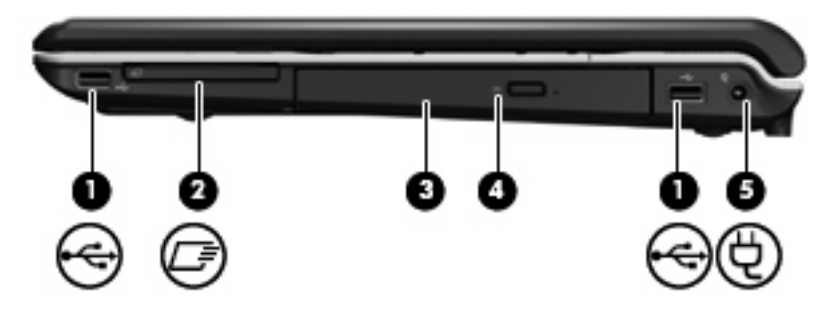

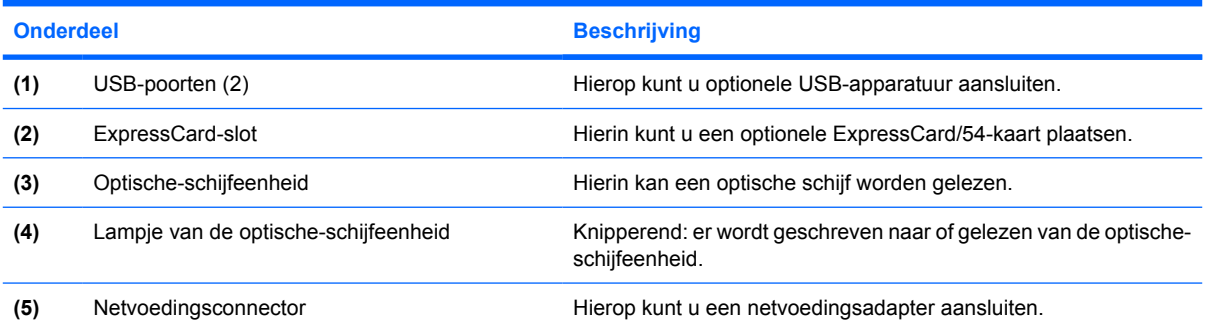

## <span id="page-15-0"></span>**Onderdelen aan de linkerkant**

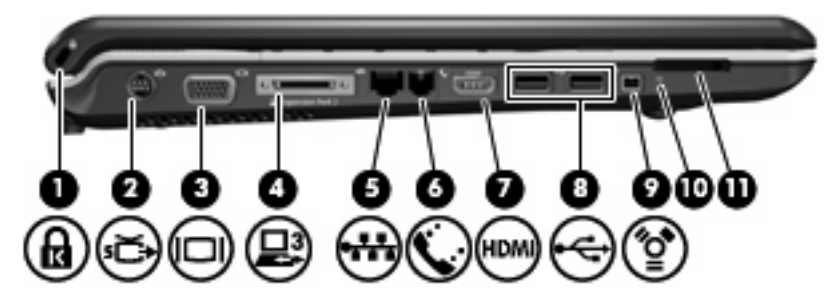

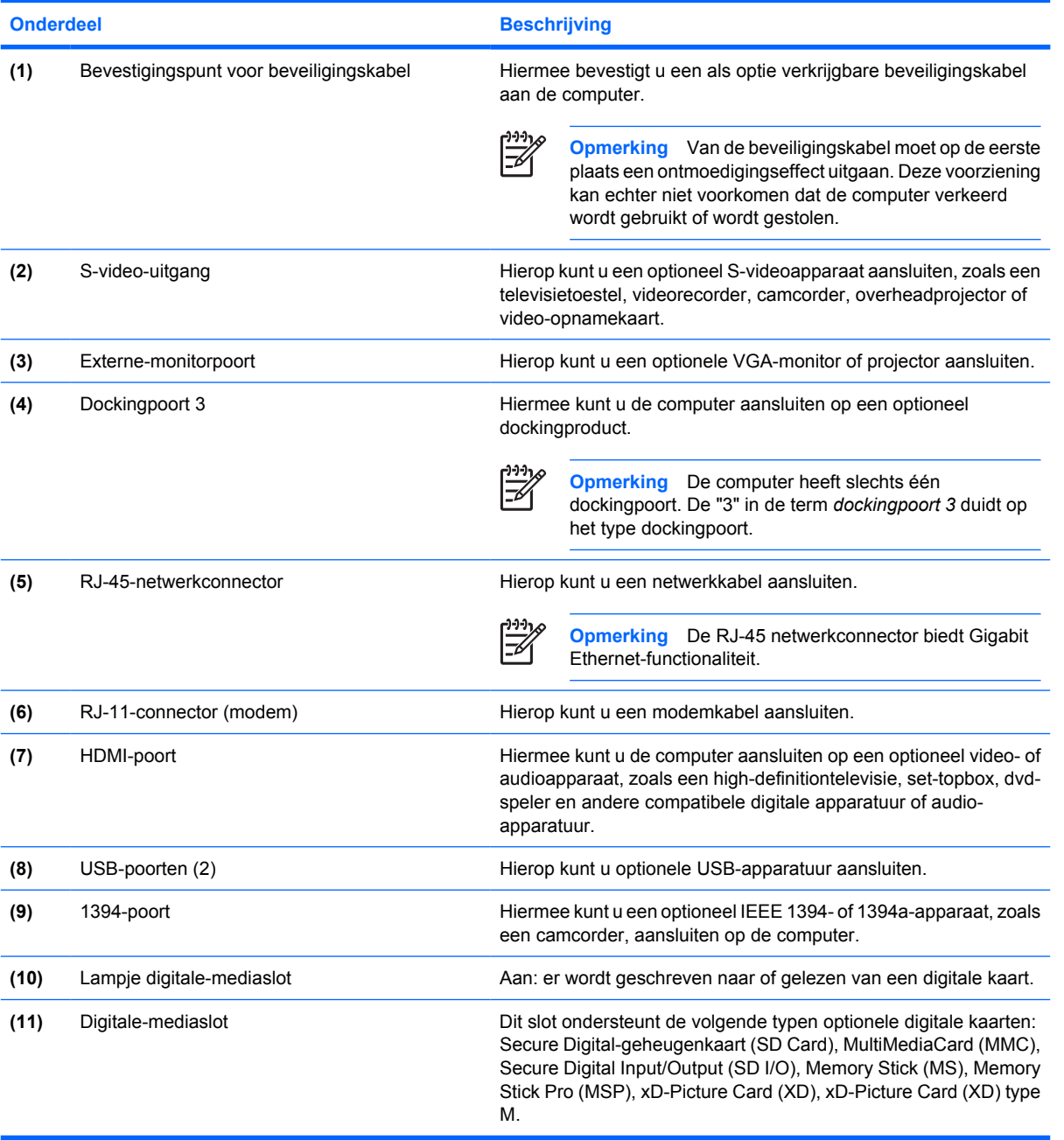

## <span id="page-16-0"></span>**Onderdelen aan de onderkant**

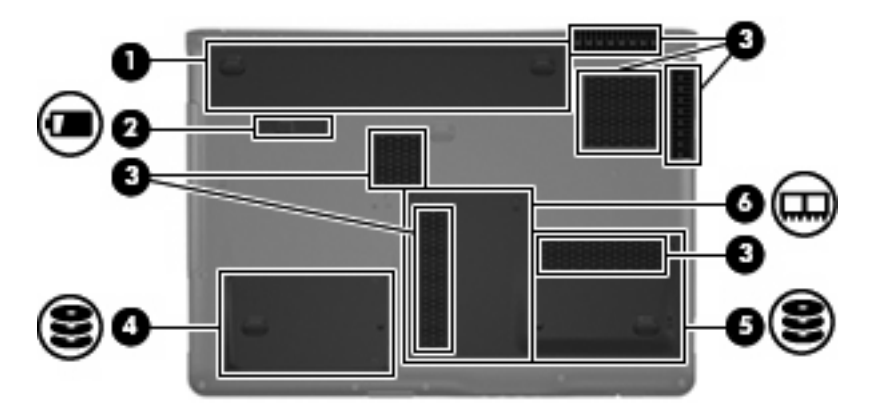

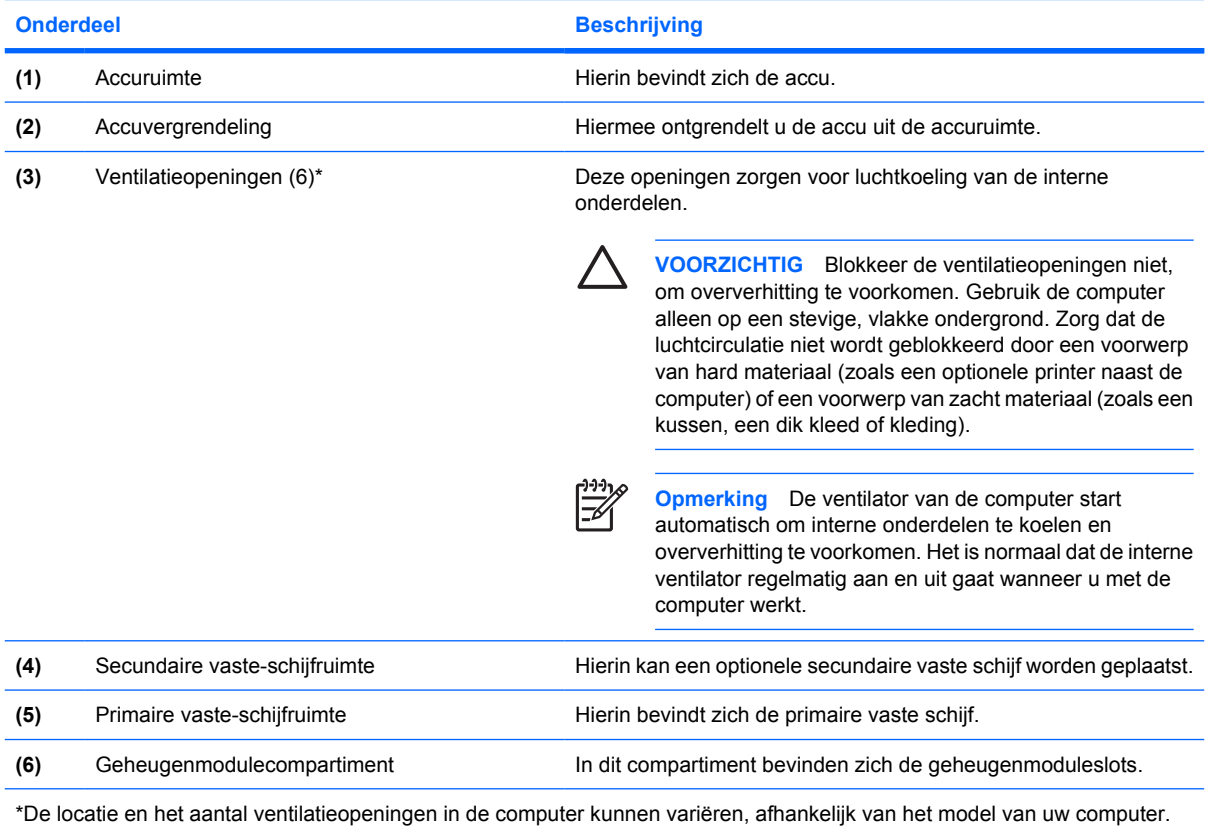

## <span id="page-17-0"></span>**Onderdelen van het beeldscherm**

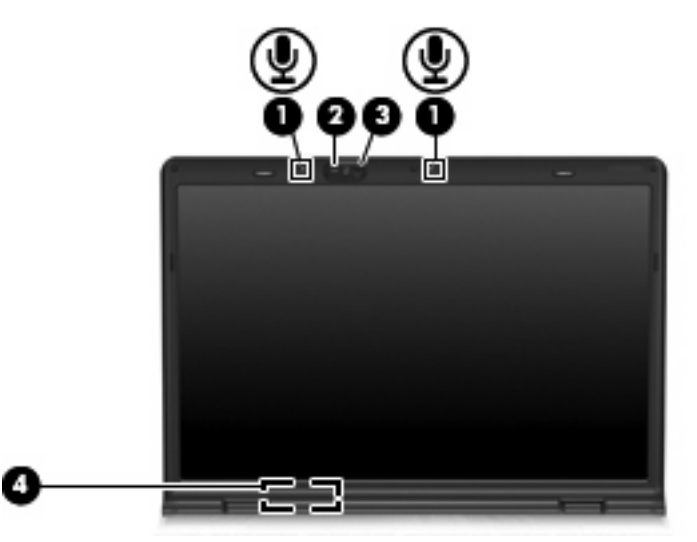

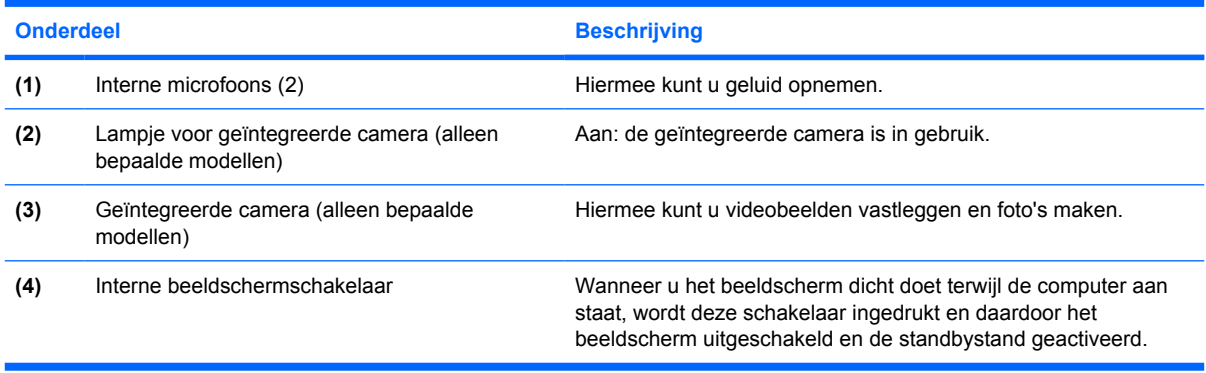

### <span id="page-18-0"></span>**Antennes voor draadloze communicatie (alleen bepaalde modellen)**

Bepaalde computermodellen hebben minstens twee antennes die signalen voor draadloze communicatie verzenden naar en ontvangen van een of meer apparaten voor draadloze communicatie. Deze antennes zijn niet zichtbaar aan de buitenkant van de computer.

Zie voor informatie over de voorschriften aangaande draadloze communicatie de sectie over uw regio' in de *Informatie over voorschriften, veiligheid en milieu* in het centrum voor Help en ondersteuning.

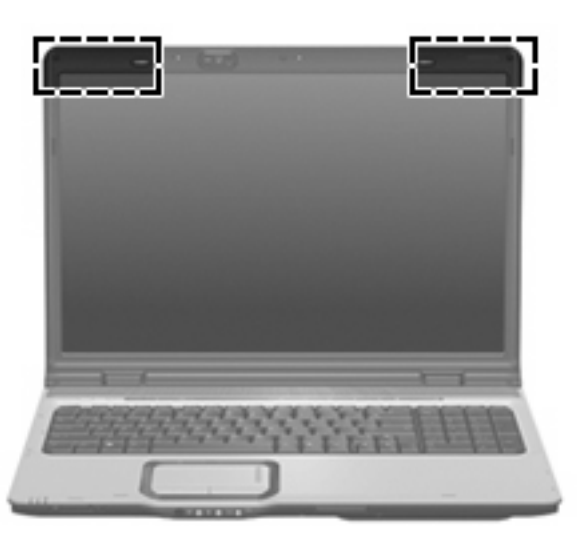

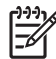

**Opmerking** Voor een optimale verzending houdt u de directe omgeving van de antennes vrij.

## <span id="page-19-0"></span>**Aanvullende hardwareonderdelen**

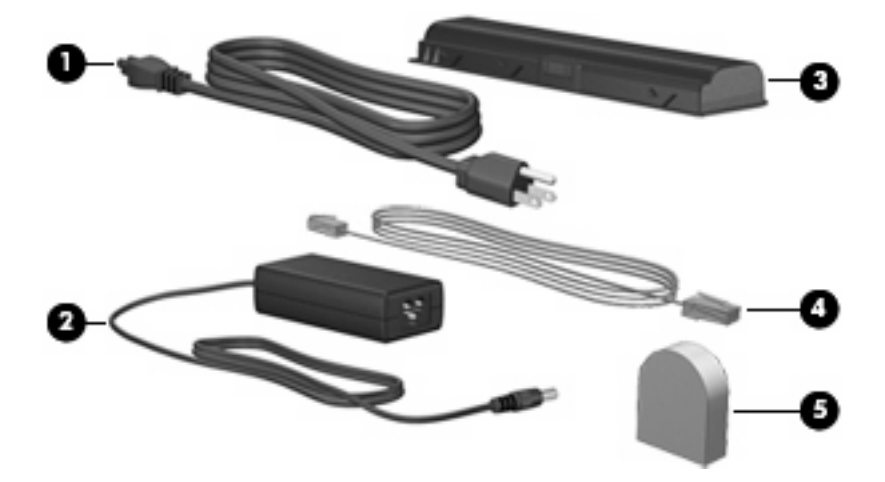

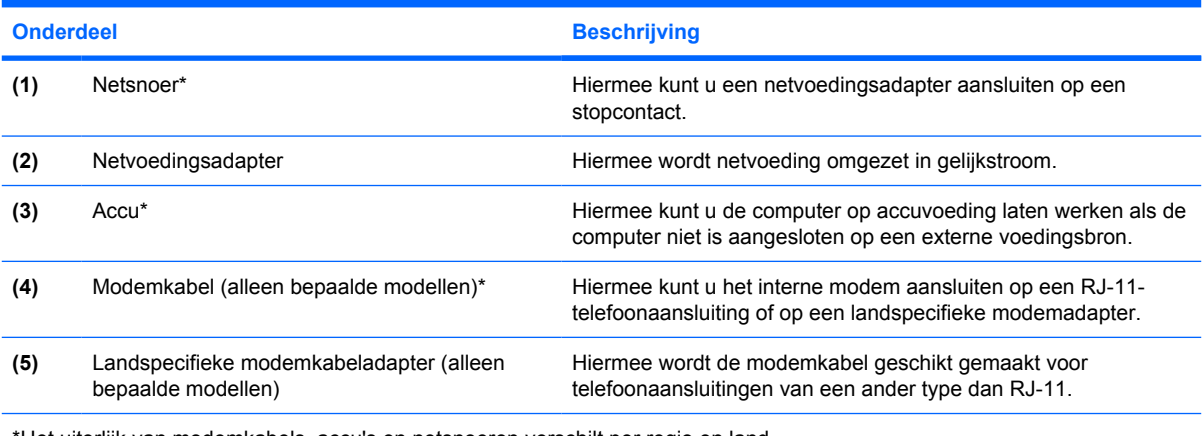

\*Het uiterlijk van modemkabels, accu's en netsnoeren verschilt per regio en land.

### <span id="page-20-0"></span>**Labels**

De labels die zijn aangebracht op de computer, bieden informatie die u nodig kunt hebben wanneer u problemen met het systeem probeert op te lossen of wanneer u de computer in het buitenland gebruikt.

- Servicelabel Bevat de merk- en serienaam van het product alsmede het serienummer (s/n) en productnummer (p/n) van uw computer. Houd deze gegevens bij de hand wanneer u contact opneemt met de klantenservice. Het servicelabel bevindt zich aan de onderkant van de computer.
- Microsoft Certificate of Authenticity Bevat het productidentificatienummer voor Microsoft® Windows®. U kunt het productidentificatienummer nodig hebben wanneer u het besturingssysteem wilt updaten of problemen met het systeem wilt oplossen. Het certificaat bevindt zich aan de onderkant van de computer.
- Label met kennisgevingen Bevat kennisgevingen betreffende het gebruik van de computer. Het label met kennisgevingen bevindt zich aan de onderkant van de computer.
- Label met goedkeuringen voor het modem Bevat voorschriften en goedkeuringen van instanties die zijn vereist voor een aantal landen/regio's waarin het modem kan worden gebruikt. U hebt deze informatie wellicht nodig wanneer u de computer in het buitenland wilt gebruiken. Het label met keurmerken voor het modem bevindt zich aan de binnenkant van de vaste-schijfruimte.
- Certificaatlabels voor draadloze communicatie (uitsluitend voor bepaalde modellen) Bevatten informatie over optionele apparatuur voor draadloze communicatie en de keurmerken van diverse landen waar de apparatuur is goedgekeurd en toegestaan voor gebruik. Een optioneel apparaat kan een Draadloos-netwerkadapter (WLAN-adapter) of een Bluetooth®-apparaat zijn. Als uw model computer is voorzien van een of meer apparaten voor draadloze communicatie, is uw computer voorzien van een of meer van deze certificaatlabels. U kunt deze informatie nodig hebben als u de computer in het buitenland wilt gebruiken. Labels met keurmerken voor apparaten voor draadloze communicatie bevinden zich aan de binnenkant van het geheugenmodulecompartiment.

# <span id="page-21-0"></span>**Index**

#### **Symbolen en getallen**

1394-poort, herkennen [12](#page-15-0)

#### **A**

Aan/uit-knop, herkennen [5](#page-8-0) Aan/uit-knop van het touchpad [2](#page-5-0) Aan/uit-lampjes, herkennen [3](#page-6-0) Accu, herkennen [16](#page-19-0) Acculampje, herkennen [3](#page-6-0) Accuruimte [13](#page-16-0), [17](#page-20-0) Accuvergrendeling, herkennen [13](#page-16-0) Afspelen/pauzeren, knop, herkennen [6](#page-9-0) Afspelen/pauzeren, lampje, herkennen [3](#page-6-0) Antennes [15](#page-18-0) Antennes voor draadloze communicatie [15](#page-18-0) Applicatietoets, Windows [7](#page-10-0) Audio-ingang (microfooningang), herkennen [9](#page-12-0) Audio-uitgang (hoofdtelefoonuitgang), herkennen [9](#page-12-0)

#### **B**

Beeldschermschakelaar, herkennen [14](#page-17-0) Besturingssysteem Microsoft Certificaat van echtheid, label [17](#page-20-0) productidentificatienummer [17](#page-20-0) Beveiligingskabel, bevestigingspunt, herkennen [12](#page-15-0) Bluetooth-label [17](#page-20-0)

#### **C**

Camera, herkennen [14](#page-17-0)

Caps lock-lampje, herkennen [3](#page-6-0) Certificaat van Echtheid, label [17](#page-20-0) **Compartiment** geheugenmodule [13](#page-16-0) Connector, netvoeding [11](#page-14-0)

#### **D**

Digitale-mediaslot, herkennen [12](#page-15-0) Digitale-mediaslot, lampje herkennen [12](#page-15-0) Dockingpoort, herkennen [12](#page-15-0) Draadloze communicatie, lampje, herkennen [9](#page-12-0) Dvd-knop, herkennen [6](#page-9-0) Dvd-knop, lampje, herkennen [3](#page-6-0)

#### **E**

Esc-toets, herkennen [7](#page-10-0) ExpressCard-slot, herkennen [11](#page-14-0) Externe-monitorpoort, herkennen [12](#page-15-0)

#### **F**

Fn-toets, herkennen [7](#page-10-0) Functietoetsen, herkennen [7](#page-10-0)

#### **G**

Geheugenmodulecompartiment, herkennen [13](#page-16-0) Geïntegreerde camera, herkennen [14](#page-17-0) Geïntegreerde camera, lampje, herkennen [14](#page-17-0) Geluid harder, lampje, herkennen [4](#page-7-0) Geluid uit-knop, herkennen [7](#page-10-0) Geluid uit-lampje, herkennen [3](#page-6-0) Geluid zachter, lampje, herkennen [4](#page-7-0)

#### **H**

HDMI-poort [12](#page-15-0) Hoofdtelefoonuitgang (audio-uitgang) [9](#page-12-0) Hotkeys, overzicht [8](#page-11-0)

#### **I**

IEEE 1394-poort, herkennen [12](#page-15-0) In-/uitgangen audio-ingang (microfooningang) [9](#page-12-0) audio-uitgang (hoofdtelefoonuitgang) [9](#page-12-0) RJ-11 (modem) [12](#page-15-0) RJ-45 (netwerk) [12](#page-15-0) S-video-uitgang [12](#page-15-0) Infraroodlens, herkennen [9](#page-12-0) Infraroodlens voor consumentenelektronica, herkennen [9](#page-12-0) Interne beeldschermschakelaar, herkennen [14](#page-17-0) Interne microfoons, herkennen [14](#page-17-0)

#### **K**

Kabel, RJ-11 (modem) [16](#page-19-0) Kennisgevingen label met goedkeuringen voor modem [17](#page-20-0) label met kennisgevingen [17](#page-20-0) labels met keurmerken voor draadloze communicatie [17](#page-20-0) Keurmerk voor draadloze communicatie, label [17](#page-20-0) Knoppen aan/uit-knop van touchpad [2](#page-5-0) afspelen/pauzeren [6](#page-9-0) dvd [6](#page-9-0) geluid uit [7](#page-10-0)

media [6](#page-9-0) stoppen [6](#page-9-0) touchpad [2](#page-5-0) voeding [5](#page-8-0) volgende/vooruitspoelen [6](#page-9-0) vorige/terugspoelen [6](#page-9-0) Knoppen voor afspelen van media, herkennen [6](#page-9-0)

#### **L**

Label met goedkeuringen voor modem [17](#page-20-0) Labels Bluetooth [17](#page-20-0) certificaat van echtheid van Microsoft [17](#page-20-0) goedkeuringen voor modem [17](#page-20-0) kennisgevingen [17](#page-20-0) keurmerk voor draadloze communicatie [17](#page-20-0) servicelabel [17](#page-20-0) WLAN [17](#page-20-0) Lampjes accu [3](#page-6-0) afspelen/pauzeren [3](#page-6-0) caps lock [3](#page-6-0) digitale-mediaslot [12](#page-15-0) draadloze communicatie [9](#page-12-0) dvd-knop [3](#page-6-0) geïntegreerde camera [14](#page-17-0) geluid harder [4](#page-7-0) geluid uit [3](#page-6-0) geluid zachter [4](#page-7-0) mediaknop [3](#page-6-0) num lock [4](#page-7-0) optische-schijfeenheid [11](#page-14-0) schijfeenheid [3](#page-6-0) stoppen [3](#page-6-0) touchpad [2](#page-5-0) voeding [3](#page-6-0) volgende/vooruitspoelen [3](#page-6-0) vorige/terugspoelen [3](#page-6-0) Luidsprekers, herkennen [5](#page-8-0)

#### **M**

Media afspelen, lampjes, herkennen [3](#page-6-0) Mediaknop, herkennen [6](#page-9-0) Mediaknop-lampje, herkennen [3](#page-6-0) Microfooningang (audioingang) [9](#page-12-0) Microsoft Certificaat van echtheid, label [17](#page-20-0) Modemkabeladapter, herkennen [16](#page-19-0) Monitorpoort, extern [12](#page-15-0)

#### **N**

Netsnoer [16](#page-19-0) Netsnoer, herkennen [16](#page-19-0) Netvoedingsadapter, herkennen [16](#page-19-0) Netvoedingsconnector, herkennen [11](#page-14-0) Num lock-lampje, herkennen [4](#page-7-0)

#### **O**

Onderdelen aanvullende hardware [16](#page-19-0) achterkant [10](#page-13-0) beeldscherm [14](#page-17-0) bovenkant [2](#page-5-0) linkerkant [12](#page-15-0) onderkant [13](#page-16-0) rechterkant [11](#page-14-0) voorkant [9](#page-12-0) Optische-schijfeenheid, herkennen [11](#page-14-0) Optische-schijfeenheid, lampje, herkennen [11](#page-14-0)

### **P**

Poorten 1394 [12](#page-15-0) docking [12](#page-15-0) externe monitor [12](#page-15-0) HDMI [12](#page-15-0) USB [11,](#page-14-0) [12](#page-15-0) Productidentificatienummer [17](#page-20-0) Productnaam en productnummer, computer [17](#page-20-0)

#### **R**

Reizen met de computer label met goedkeuringen voor modem [17](#page-20-0) labels met keurmerken voor draadloze communicatie [17](#page-20-0) RJ-11-(modem)kabel, herkennen [16](#page-19-0)

RJ-11-connector (modem), herkennen [12](#page-15-0) RJ-45-connector (netwerk), herkennen [12](#page-15-0) Ruimtes accu [13](#page-16-0), [17](#page-20-0) vaste schijf [13](#page-16-0)

#### **S**

Schakelaar voor draadloze communicatie, herkennen [9](#page-12-0) Schijfeenheidlampje, herkennen [3](#page-6-0) Schuifvlakken, van touchpad [2](#page-5-0) Schuifzone voor het geluidsvolume, herkennen [7](#page-10-0) Serienummer, van computer [17](#page-20-0) Servicelabel [17](#page-20-0) **Slots** beveiligingskabel [12](#page-15-0) digitale media [12](#page-15-0) ExpressCard [11](#page-14-0) geheugenmodule [13](#page-16-0) Stoppen, knop, herkennen [6](#page-9-0) Stoppen, lampje, herkennen [3](#page-6-0) S-video-uitgang, herkennen [12](#page-15-0)

#### **T**

Toetsen esc [7](#page-10-0) fn [7](#page-10-0) functie [7](#page-10-0) toetsenblok [7](#page-10-0) Windows-applicaties [7](#page-10-0) Windows-logo [7](#page-10-0) Toetsenbloktoetsen, herkennen [7](#page-10-0) Touchpad herkennen [2](#page-5-0) knoppen [2](#page-5-0) schuifvlakken [2](#page-5-0) Touchpadlampje, herkennen [2](#page-5-0)

#### **U**

USB-poorten, herkennen [11,](#page-14-0) [12](#page-15-0)

#### **V**

Vaste-schijfruimte, herkennen [13](#page-16-0) Ventilatieopeningen, herkennen [10](#page-13-0), [13](#page-16-0) Vergrendeling, accu [13](#page-16-0)

Volgende/vooruitspoelen, knop, herkennen [6](#page-9-0) Volgende/vooruitspoelen, lampje, herkennen [3](#page-6-0) Vorige/terugspoelen, knop, herkennen [6](#page-9-0) Vorige/terugspoelen, lampje, herkennen [3](#page-6-0)

#### **W**

Windows-applicatietoets, herkennen [7](#page-10-0) Windows-logotoets, herkennen [7](#page-10-0) WLAN-apparaat [17](#page-20-0) WLAN-label [17](#page-20-0)